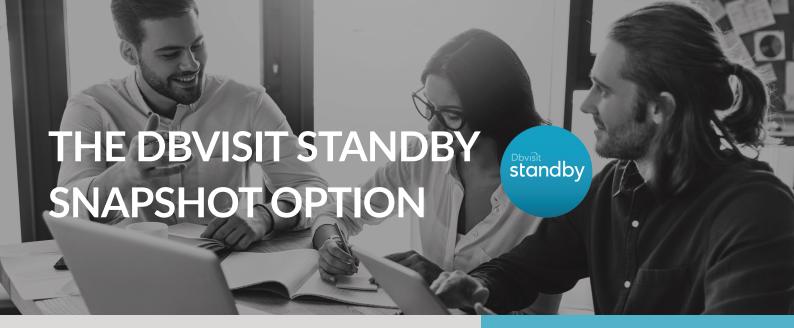

# What is the Dbvisit Standby Snapshot Option?

The Dbvisit Standby Snapshot Option (v9.0.06+) creates an exact replica of your production database at a moment in time using your standby database. It makes use of the Linux filesystem management options to create a snapshot of the standby (or a cascading standby) database.

#### Suitable for:

- Reporting Environments
- Disaster Recovery (DR) Testing
- Development or Test Environments
- Application Testing

The snapshot from a high level point of view can be seen as a projection of your standby database at a particular point in time.

The Dbvisit Standby Snapshot Option allows you to extend your use of the Standby database environment, getting more value out of your investment - without impacting your primary database. The Dbvisit Standby Snapshot Option consists of two possible configurations:

- Dbvisit Standby Single Snapshots
- Dbvisit Standby Snapshot Groups

## **Dbvisit Standby Single Snapshots**

Single Snapshots are a read-only, or read-write, copy of the standby database taken at a particular point in time. Instead of a full database copy, achieve the same results with a snapshot.

## **Dbvisit Standby Snapshot Groups**

Snapshot Groups use a standby database to create a "logical container" made up of two to four read-only snapshots of a standby database all created at particular intervals. The Oracle® Listener is updated to point to the most recently created snapshot. When clients connect, they will always connect to the most recently created snapshot and get the latest data. As the snapshots are created in a rolling fashion, the end user gets the effect of an environment that is being updated regularly. A new Snapshot is created to become part of the group every set time interval, while an old one is removed.

The diagram below is an overview of how the Dbvisit Standby Snapshot Groups option works:

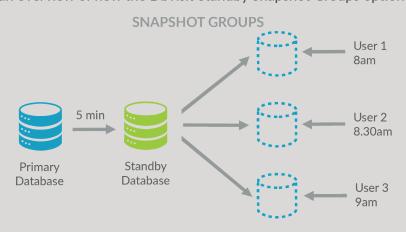

Each User is connected to a different snapshot at a different time for reporting.

## What is the Dbvisit Standby Snapshot Option suitable for?

The Dbvisit Standby Snapshot Option is ideal for:

- Reporting Environments
- DR Testing
- Development or Test Environments
- Application Testing

#### **Reporting Environments**

Reporting environments can be created using Single or Group Snapshots. The decision as to which you use will be determined by whether your goal is to create reporting environments to run one-off, ad hoc reports, or you wish to set up environments in which regular, scheduled reports will be run.

Single Snapshots are created every few hours to give time for batch extractions and can be refreshed on an **ad-hoc** basis as required.

While Snapshot Groups can be used for ongoing reporting and data extraction. As the Snapshot Group is updated on a regular scheduled basis (automatic snapshots) the end user will get up to date data. Snapshot Groups are therefore perfect for companies that need to run reports or data extractions on a **regular basis** to get the latest information.

#### **DR** Testing

Single Snapshots allow for quick and easy DR testing. When testing a DR site, many will backup the standby database, then activate it; run the application test and then restore the standby database. This can be a time consuming, complex process. Instead you can make use of the Dbvisit Standby Snapshot Option to provide a snapshot of your standby database at a certain point in time. The advantage here is that you can activate the snapshot, run your tests and then remove it, without affecting your standby database. Essentially, you have tested the standby database's validity as a DR site. This is a fast and efficient way of testing your DR site.

#### **Development or Test Environments**

Development or Test environments are usually refreshed on a regular basis to give the development team an up to date fresh copy of the production data. This is a process that can take a lot of time and requires extra resources. Using snapshots to create short lived Development or Test Environments of the standby database is another way to get more value from this environment. You will not require large amounts of disk space to create short-lived snapshots for development environments. Note however, if you want longer term snapshots, you will need to ensure you have sufficient disk space.

### Application Testing

When upgrading applications using a database, it is always good practice to test this upgrade on an environment that is similar to the production database - sometimes only having a subset of data or an old copy of your production database could lead to unexpected results.

Get more value out of your standby database by taking snapshots and using them during your application upgrade testing. This can be a quick and easy way to test an upgrade prior to doing it on your production database.

You can create a read-write snapshot of the Standby database. This database is a copy of the primary and an ideal place to test an application upgrade. Once viewed you can remove the snapshot, run the test again, or continue with the actual application upgrade.

## How does it work?

Creating a Snapshot of a database can be performed in a short time - seconds in most cases.

Once created, you can use the snapshot database just like you would a normal database - interrogating the data by running any queries you want.

Once finished, there is no need to restore the original database to its previous state as it is not affected - simply delete the snapshot!

## How does licensing work?

The Dbvisit Standby Snapshot Option is licensed for each standby database on which the option is used. If you only want to use the Dbvisit Standby Snapshot Option on one of your standby databases, then you only need one license.

# How do I purchase the snapshot option for Dbvisit Standby?

When buying a new primary and standby license pair, the Dbvisit Standby Snapshot Option can be added to this. If customers want to add the Dbvisit Standby Snapshot Option to an existing configuration, the key will need to be regenerated to incorporate the Dbvisit Standby Snapshot Option as part of the license key.

Please contact us or your local Dbvisit Partner for more information.

## **Technical Specifications**

ORACLE DATABASES 10.2.0.5 to 19c (64 bit versions)

ORACLE EDITIONS Oracle Enterprise Edition Oracle Standard Edition (SE, SE1 and SE2)

Oracle Enterprise Edition (SE, SE1 and SE2)

Oracle Everyone (VE)

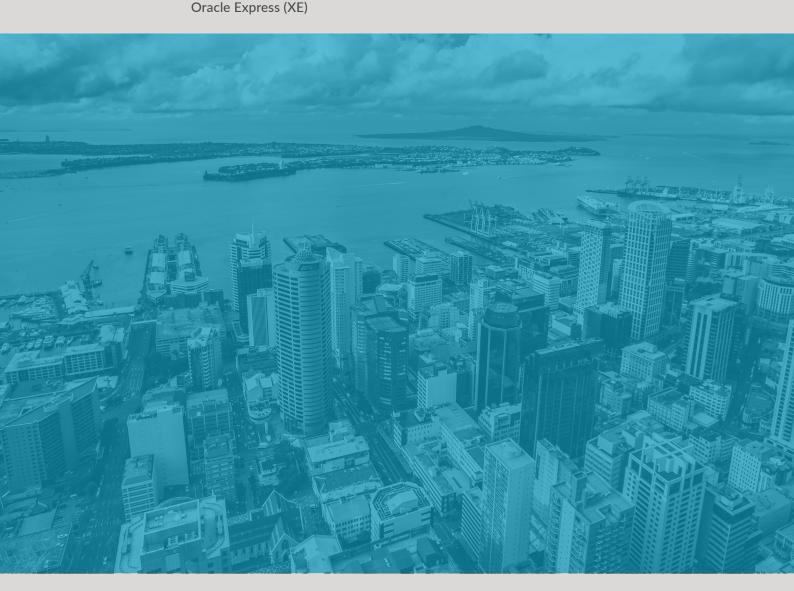

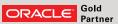

Oracle is a registered trademark of the Oracle Corporation. Microsoft Windows and SQL Server are registered trademarks of Microsoft Corporation

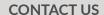

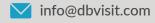

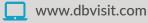

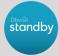

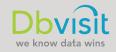